# RENFORTRH-CRISE

Application de gestion de crise du ministère des Solidarités et de la santé

*Attention l'application est à utiliser sur tout navigateur sauf Internet Explorer*

## Fonctionnement général

- Cette application a été mise en place pour permettre une régulation et ne priorisation des besoins de renforts en situation de crise. Ce n'est pas une plateforme d'emploi.
- Les volontaires doivent remplir un formulaire (ils n'ont pas de compte). Si leurs conditions de mobilité, de disponibilité etc. changent, ils doivent saisir une nouvelle demande avec « Annule et remplace » en commentaire.
- Les établissements déposent leurs besoins et peuvent accéder aux candidatures de professionnels de santé qui ont accepté de se mobiliser pour la crise en cours , répondant aux critères de leurs besoins
- Cet accès aux candidatures se fait soit de manière directe, soit après priorisation des ARS en gestion de crise avancée.
- C'est à l'établissement de contacter le professionnel
- Le candidat retenu reçoit un email reprenant l'accord de la mission lors de la validation de l'accord par l'établissement

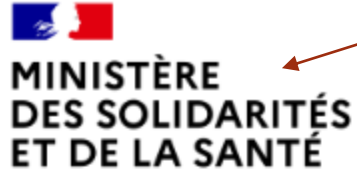

#### $\triangle$  Compte  $\blacktriangleright$

#### *Attention l'application est à utiliser sur tout navigateur sauf Internet Explorer*

Liberté Egalité Fraternité

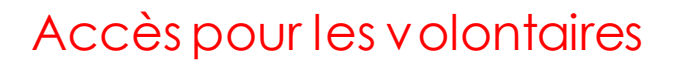

Je suis une **STRUCTURE SANITAIRE** ou MÉDICO-SOCIALE et j'ai besoin de renfort

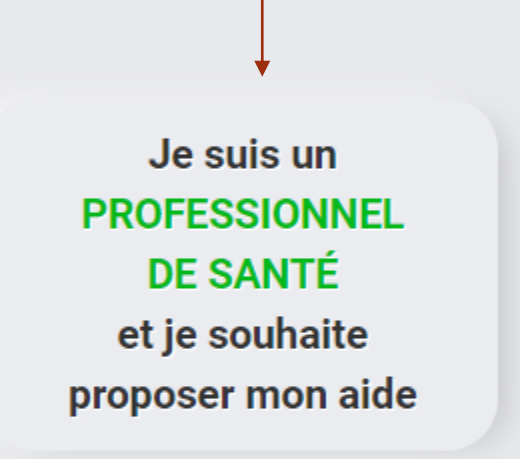

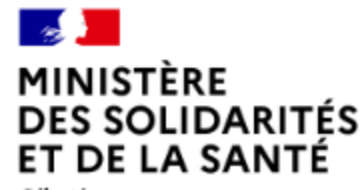

Liberté Égalité Fraternité La Direction générale de la santé (DGS) réalise, conformément à sa mission d'intérêt public, un traitement à partir des données personnelles figurant dans ce formulaire afin de pouvoir répondre au besoin de renfort RH sanitaire dans le cadre de la crise sanitaire en cours. Le Règlement général sur la protection des données (RGPD) vous confère des droits que vous pouvez exercer à l'adresse suivante : DGS-RGPD@social.gouv.fr. En savoir plus : RGPD - informations complémentaires

www.solidarites-sante.gouv.fr p www.legifrance.gouv.fr M www.service-public.fr p www.gouvernement.fr/ p www.france.fr p

#### Recensement des professionnels de santé et agents hospitaliers volontaires pour renforcer les structures sanitaires ou médico-sociales

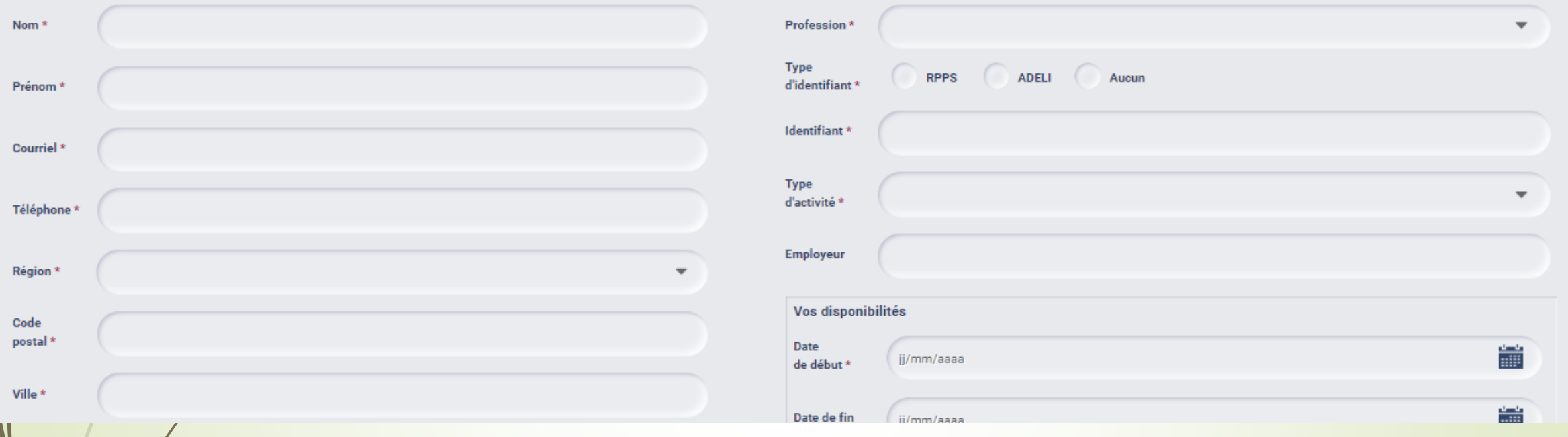

- **Email** : vérifier que celle-ci est correct. Vous recevrez un accusé de réception [noreply.renfortrh@sante.gouv.fr.](mailto:noreply.renfortrh@sante.gouv.fr) Vérifiez dans vos indésirables. Si vous n'avez pas reçu de confirmation, il y a peut être une coquille dans votre saisie.
- **Région** : choisir la région ou vous souhaitez être mobilisé en priorité. Cela n'est pas forcément votre zone de résidence principale ou d'étude . C'est cette information qui orientera votre demande.
- **Profession** : choisir la profession que **vous exercez ou que vous étudiez**. Le **statut étudiant sera a remplir dans le type d'activité**
- **Identifiant** : choisir le type d'identifiant professionnel que vous possédez en cliquant .ur le rond à gauche du libellé
- **Employeur** : n'hésitez pas à mentionner votre ancien employeur pour les retraités ou les personnes sans emploi.

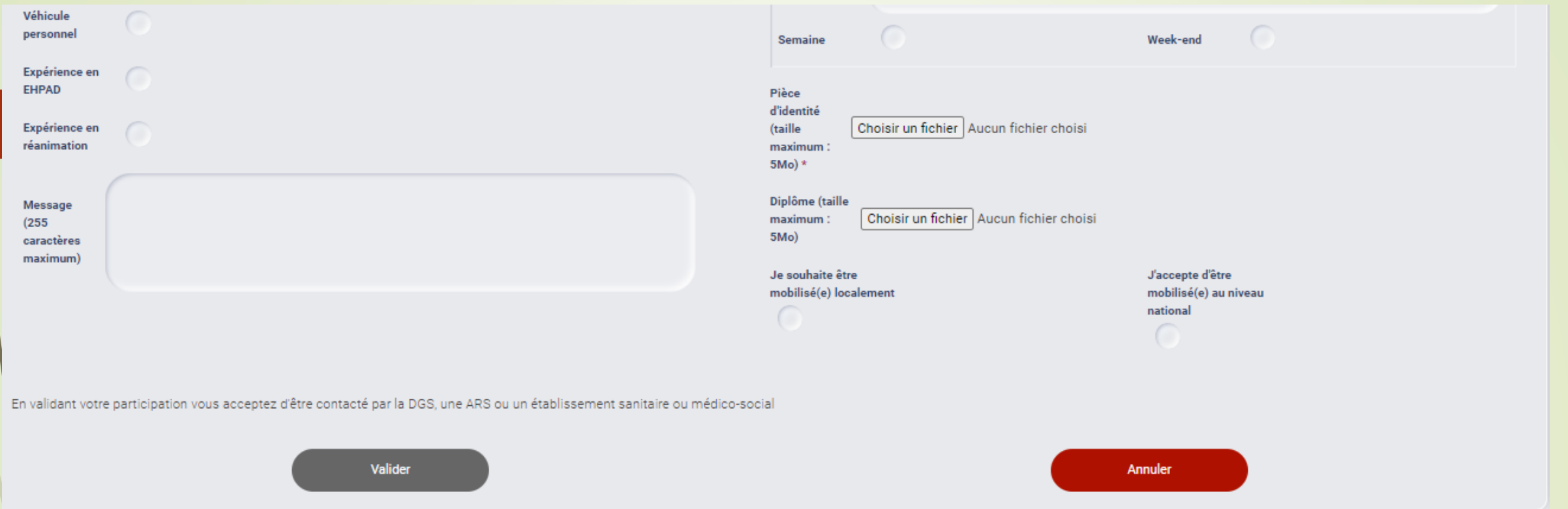

**Véhicule personnel** : cliquer si vous en avez un.

 $\mathcal{L}$ 

- **Expérience EHPAD/ Réanimation:** Cliquer si vous en possédez.
- **Disponibilités** : celle de début est obligatoire. Si vous n'avez pas de période réellement défini, laissez la date de fin vide.Si vous êtes disponibles sur plusieurs périodes interrompues, il faut faire plusieurs dépots de formulaire.
- **Semaine** : permet d'indiquer que vous êtes disponible la semaine / **WE** : permet d'indiquer que vous êtes disponible le week end. Si vous l'êtes les 2, il faut choisir les 2.
- Les PJ ont une taille maximum. Si la pop-up post validation ne s'affiche pas, cela peut venir d'une volumétrie trop importante.
- **La zone commentaire est restreinte à 255 commentaires** mais elle permet de donner des informations complémentaires sur votre expérience, mobilité, disponibilité …. Le candidat retenu reçoit un email reprenant l'accord de la mission lors de la validation de l'accord par l'établissement
- **Je souhaite être mobilisé€ localement** : ville, département, région (à préciser dans commentaire
- **Je souhaite être mobilisé(e) nationalement :** pour aller prêter main forte où la demande est la plus critique, au delà de votre région (renseignée précédemment)

### Proposition de renfort prise en compte

Votre demande a bien été prise en compte.

La Direction Générale de la Santé ou l'ARS de votre régionPays de la Loire ou un établissement sanitaire ou médico-social vous contactera en tant que de besoin pour venir en renfort d'une structure de soins.

Pour rappel, vous avez proposé votre aide en tant que Médecin généraliste.

Le code postal servant à vous localiser est 11111.

Si une de ces informations est erronée, merci de resaisir votre participation en précisant en commentaire 'annule et remplace'.

Cordialement L'administrateur RenfortRH

- **Des champs avec une \* sont obligatoires.**
- Le bouton valider reste gris tant qu'ils ne sont pas tous saisis.
- Le bouton passe alors en vert.
- Lorsque vous cliquez sur valider , il repasse en gris le temps de l'enregistrement de votre candidature. Lorsqu'il repasse en vert, sans pop up de confirmation, cela indique un problème d'enregistrement sur la pièce jointe. Si vous recliquez, cela soumet une nouvelle proposition identique ou modifiée si vous avez modifié la pj ou le commentaire par exemplaire.
- Vous recevrez un email de confirmation d'enregistrement de candidature (ci contre).

#### Le mail suivant vous est envoyé quand votre candidature est accepté

Expéditeur: noreply-renfortrh@sante.gouv.fr Date: 9 juillet 2020 à 12.06.17 HTC+2 Destinataire Mail du candidat Objet: Affectation sur une mission de renfort

Bonjour Masseurs TEST,

Nous avons le plaisir de vous confirmer votre venue du 2020-07-09 au 2020-08-15 dans le cadre des renforts nécessaires pour la gestion de la crise dans l'établissement CHU TEST NANTES.

Pour plus d'informations, vous pouvez nous joindre au mail suivan Mail du compte qui a validé la candidature Cordialement L'administrateur RenfortRH

Ces mails sont envoyés de manière automatique par une application du Ministère des Solidarités et de la Santé, merci de ne pas répondre à cette adresse